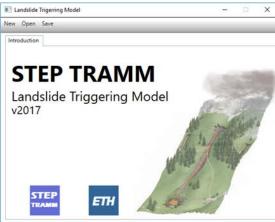

**STEP TRAMM** 

Landslide and debris runout simulation

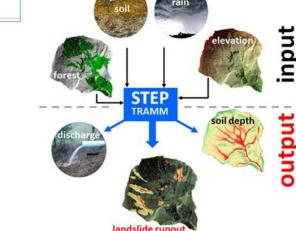

# Elevation maps DEM

Download elevation modelpage2Re-Project DEM coordinatespage5Cut region of interestpage10

Version June 2017, Dr. Jonas von Rütte, Dr. Peter Lehmann

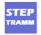

## Download elevation model for region of interest: STEP by STEP

As basic input for landslide simulations you need **elevation data** of your region of interest. This tutorial will guide you how to search and retrieve digital elevation model (DEM) and prepare the required input data files for the STEP TRAMM landslide modeling software. There are three main parts:

(1) Downloading the elevation model (you can only download data that are much larger than your region of interest)

(2) Re-projecting the coordinates of the DEM to the appropriate coordinate system (using QGIS)

(3) Cutting the region of interest (using QGIS and GoogleEarth)

# PART 1: Download elevation data from USGS data repository: "EarthExplorer"

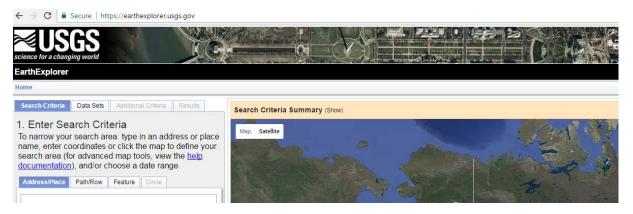

#### STEP 0: Register for free access (only for first application)

In order to access and download digital elevation models from the webpage <u>https://earthexplorer.usgs.gov/</u> you will have to create a user account. The USGS provides an entire catalog of remote sensed data from satellite imagery, land cover and elevation datasets SRTM and ASTER, which most of them are freely available. If you need help with the registration use the following link for guidance:

#### https://lta.cr.usgs.gov/sites/default/files/ERS%20-%20Help%20Doc\_clean.pdf

After registration you will be able to download the DEM of your study area. In a first step you will navigate with the map to your study area as explained next.

#### STEP 1: Find the correct DEM to download from USGS

From "EarthExplorer" you can only download DEM's of regions that are much larger than the region of interest. So you have to find out to which "piece" your region belongs to.

For this tutorial, we assume that we want to find a region in Switzerland called "Eriz" where landslide inventories were collected in 2007.

Open <u>https://earthexplorer.usgs.gov/</u> (don't use "Internet Explorer"). To find your "piece" that contains the region of interest: (i) shift the world map by moving the cursor on the map while pressing on the left of your mouse and (ii) enlarge the region using the "+" button in the corner highlighted in the following figure in red.

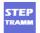

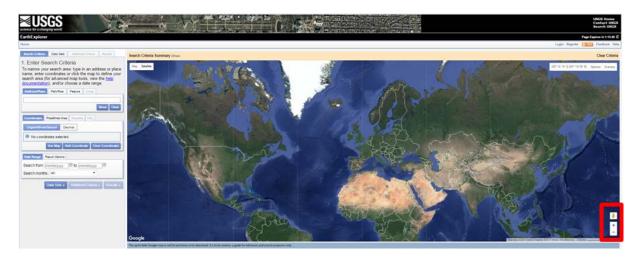

Shift and enlarge until you see your region of interest (shown below with red circle)

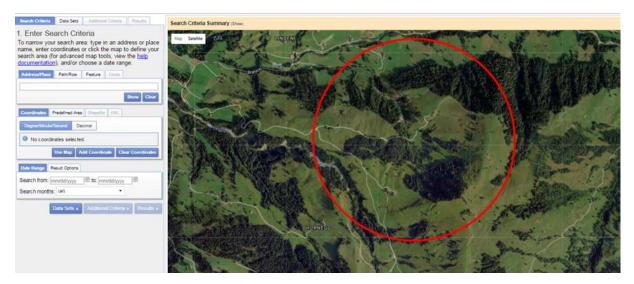

Mark a polygon around your region by clicking in the map point by point (the coordinates of each click are written down on the left); click on "Use Map" and then "Data sets" (yellow rectangles in Figure below)

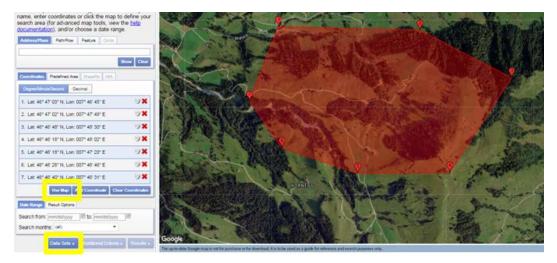

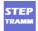

#### **STEP 2: Download the DEM**

On the left a new menu appears (see figure below). Open the "Digital Elevation" (by clicking on "+" next to it). Click in the box "SRTM 1 Arc-Second Global" (highlighted with red arrow; corresponds to a spatial resolution of about 30 m) and then click "Results" (yellow box in Figure below). Note that an alternative source of DEM is the "ASTER GLOBAL DEM".

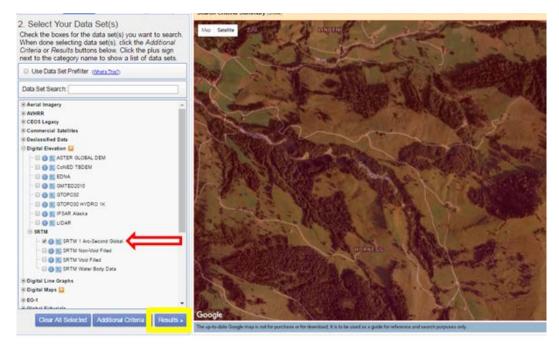

On the left new menus appear. Click on the "Show footprint" icon with the little foot (highlighted below with red arrow) and in green the "large piece" to be downloaded that contains your region of interest is shown. Click on "Download Options" icon (highlighted with black arrow)

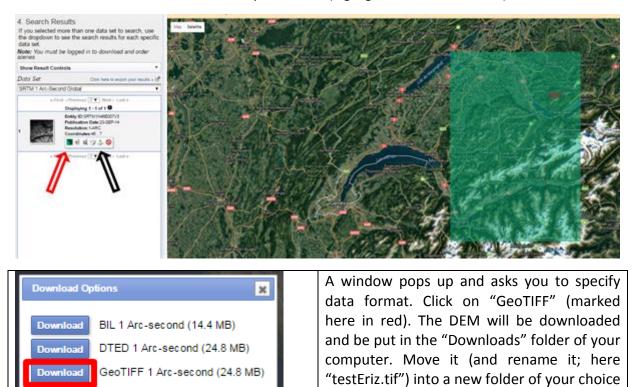

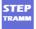

(here called "GetDEM") to work with the file.

# PART 2: Project the DEM to appropriate coordinate system with QGIS

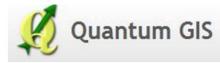

In this section we will guide you to re-project the elevation data in appropriate coordinate system using the open source GIS software QGIS which can be downloaded from their webpage:

http://www.qgis.org/en/site/

#### STEP 3: Load GeoTIFF file downloaded from EarthExplorer

After completing "Part 1" using "EarthExplorer" we generated a file called "testEriz.tif" and put it in a folder called "GetDEM". Now Open QGIS and load the GeoTIFF file by clicking on the button "Add Raster Layer" (see red rectangle at the left in figure below); in the new window choose your GeoTIFF file and click "Open" (black rectangle).

| Ø QGIS 2.18.5                                          |         | Name                    | Date modified    | Туре       | Size      |                     |        |
|--------------------------------------------------------|---------|-------------------------|------------------|------------|-----------|---------------------|--------|
| ••• •••                                                |         | 🙇 testEriz.tif          | 31.05.2017 19:10 | TIFF image | 25'357 KB |                     |        |
| Project Edit View Layer Settings Plugins Vector Raster | Databas | utm_zones_final.dbf     | 24.07.2012 14:07 | DBF File   | 119 KB    |                     |        |
|                                                        |         | utm_zones_final.prj     | 23.07.2012 21:10 | PRJ File   | 1 KB      |                     |        |
| D 📂 🗐 🗒 🗔 🖎 🕼 🖑 😣 🗩                                    | ) 🔃 🍢   | utm_zones_final.shp     | 23.07.2012 21:10 | SHP File   | 235 KB    |                     |        |
| 🗅 📛 🖶 堤 🖓 💽 🖑 🏶 🗩 🗲                                    | i per p | utm_zones_final.shx     | 23.07.2012 21:10 | SHX File   | 10 KB     |                     |        |
| <i>∥. /</i> ₿ ·:: /₀ · ·: / k 前 × È È                  | abc     |                         |                  |            |           |                     |        |
| Browser Panel                                          | _       |                         |                  |            |           |                     |        |
|                                                        | Rece    |                         |                  |            |           |                     |        |
|                                                        |         |                         |                  |            |           | (max max            |        |
| 💶 👝 🔹 home                                             |         | File name: testEriz.tif |                  |            |           | All files (*) (*.*) | •      |
|                                                        |         |                         |                  |            |           | Open                | Cancel |

In a new large window the downloaded DEM is shown (see below)

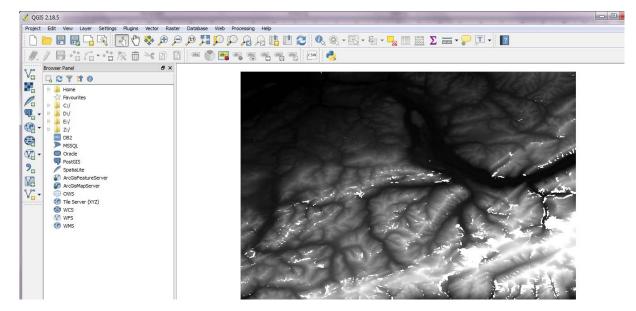

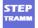

# STEP 4: Determine the zone of your region of interest within the geographic coordinate system WGS 84 UTM

You need to know in which zone of the WGS 84 UTM coordinate system your study area is located. This can be done by searching in the internet (UTM zones map, https://upload.wikimedia.org/wikipedia/commons/e/ed/Utm-zones.jpg). Another option is to copy the four files located in the tutorial folder we sent you (marked below in red) and put them in the same folder where you have the GeoTIFF file from the last step (here the folder is denoted GetDEM and the GeoTIFF file is named "testEriz.tif").

| s ▶ u | tm_final_zone.zip ▶ utm_final_zone                                                                                                    |                                                               |      | Ge | tDEM                                                                            |
|-------|----------------------------------------------------------------------------------------------------|---------------------------------------------------------------|------|----|---------------------------------------------------------------------------------|
|       | Name Teative_Commons_Attribution-N                                                                                                    | Type<br>Adobe Acrobat-Dokument                                | Comp | Â  | Name                                                                            |
|       | <ul> <li>info tot</li> <li>utm_zones_final.dbf</li> <li>utm_zones_final.prj</li> <li>utm_zones_final.shp</li> <li>utm_zones_final.shx</li> </ul> | Text Document<br>DBF File<br>PRJ File<br>SHP File<br>SHX File |      | H  | utm_zones_final.dbf utm_zones_final.prj utm_zones_final.shp utm_zones_final.shx |

In QGIS click on the icon "Add Vector layer" (red rectangle on left figure below) and "Browse" for the file "utm\_zones\_final.shp" in the new window.

| 🌠 QGIS 2.18.5                                 | using the s | 🔏 Add vector layer 📀 💌                       |
|-----------------------------------------------|-------------|----------------------------------------------|
| Project Edit View Layer Settings Plugins Vect | tor Raster  | Source type                                  |
| 🖹 🗅 🔚 🔜 🗔 🔍 🥀 🏘                               | • 🗩 🔎 "     | File     Directory     Database     Protocol |
| /// B·::G·::k i ×                             |             | Encoding System                              |
| E owser Panel                                 | ₽× D        | Dataset                                      |
| Vo 🔒 🔁 🝸 🟦 🕖                                  | R           |                                              |
| Home                                          |             | Open Cancel Help                             |
| T Eavouritee                                  |             |                                              |

Then you will see a colored area in the main window (here shown in green); by moving the "utm\_zones\_final" layer below the DEM layer (here denoted as "testEriz") the green area is shown in the back (see right figure below)

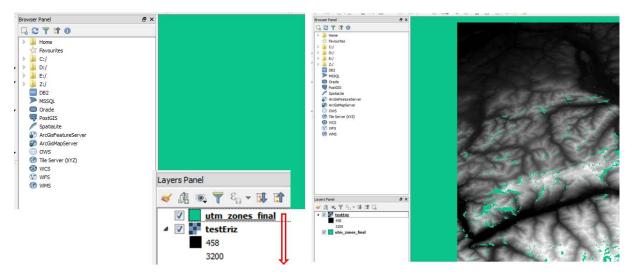

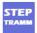

After loading the shapefile "utm\_zones\_final" make a right-click on its name (see below) and select "Properties"; in the new window (see figure below) select "Labels" and then select "Show labels for this layer" on the drop down list at the top of the window (see red rectangle in Figure below).

| OWS (        |        |                                  | 🖌 Layer Properties - ut  | m_zones_final   Labels       |             |                | 2                      |
|--------------|--------|----------------------------------|--------------------------|------------------------------|-------------|----------------|------------------------|
| Tile Server  | P      | Zoom to Layer                    | 🔀 General                | No labels                    |             |                | • 🔬                    |
| () wcs       |        | Show in Overview                 | 💕 Style                  | Label with                   |             |                | 3] *                   |
| WFS          |        | Remove                           | GE Labels                | Text/Buffer sa               | mple        |                | A<br>                  |
| WMS          |        | Duplicate                        |                          |                              |             | - (m) 20 A     |                        |
|              |        | Set Layer Scale Visibility       | 🞸 Rendering              | Lorem Ipsum                  | Text        | [6] -]         | Ľ                      |
|              |        | Set Layer CRS                    | Cisplay                  | t <sup>ab</sup> e Formatting | Font        | MS Shell Dig 2 | - e Î                  |
|              |        |                                  | Actions                  | able Buffer                  | Style       | Normal         | -) G                   |
| 1            |        | Set Project CRS from Layer       | ind Jons                 | Shadow                       |             |                |                        |
|              |        | Styles 🕨                         | Diagrams                 | Rendering                    | Size        | 8.2500         | 36                     |
| 1            |        |                                  | (j) Netadata             | J. Survey                    |             | Points         | *) (5,                 |
| 1            |        | Open Attribute Table             | 🗧 Variables              |                              | Color       |                | G                      |
| 1            | 1      | Toggle Editing                   | E- Legend                |                              | Transparent | or []          | 0.%                    |
| 1            |        | Save As                          |                          |                              | Type case   | No change      | • G                    |
| ]            |        | Contraction of the second second |                          |                              | Spacing     | letter 0.0000  | E G.                   |
| yers Panel   |        | Save As Layer Definition File    |                          |                              |             | ward 0.0000    | B G 🗌                  |
| yers raner   |        | Filter                           |                          |                              | Hant mile   | Issued         | • (4 <sup>-1</sup> ) • |
| ¥ 🖪 🔍 💙      |        | Show Feature Count               | 🔏 Layer Properties - uti | m_zones_final   Labels       |             |                | 2                      |
| 🗸 📝 📰 testEr | 1      |                                  | General                  | No labels                    |             |                | - 👧                    |
| 458          |        | Properties                       | 💓 Style                  | No labels                    | hia layer   |                | 3                      |
| 3200         |        | Rename                           | (Hit Labels              | Blocking<br>Lorem Ipsum      | *           |                |                        |
|              | 2008   | s tinal                          | Fields                   | Lorem sporm                  |             |                |                        |
|              | - Conc |                                  | Kendering                | Lorem Ipsum                  |             | [t] - ]        | -                      |
|              |        |                                  | Hitssuch a Ny            | (rousin shares               |             | 19 U           |                        |

In the field "Label with" select the variable "CODE" and click "Open" at the bottom.

| 🖌 Layer Properties - | utm_zones_final   Labels              |      |
|----------------------|---------------------------------------|------|
| General              | 👄 Show labels for this layer          | •] 🔩 |
| 🐳 Style              | Label with                            | 3.   |
| (abels               | Text/ 12 (ATID     12 LON     Lorem 1 | ^    |
| Fields               | abe CODE                              |      |

Now, within the main window, the number of the UTM zone (here 32T) is written. So it is known that the region belongs to the WGS 84 UTM 32 zone (the letter after the number is not relevant).

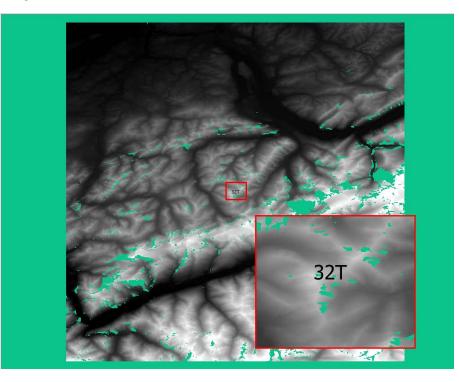

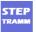

#### STEP 5: Re-project the DEM to coordinate system WGS 84 UTM

To re-project the DEM coordinates to a convenient coordinate system, you need to you use the tool "Warp (Re-project)" in the menu path "Raster"  $\rightarrow$  "Projections"  $\rightarrow$  "Warp" (see Figure below).

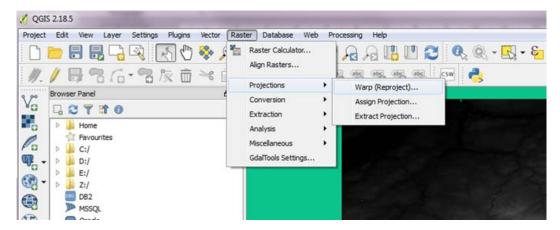

A new window "Warp (Reproject)" appears (see left figure below). Proceed as follows:

- Select the correct "Input file" (here called "testEriz.tif")
- for the "Output file" select the same path as the input file (here "ProjectedEriz.tif");
- for "Resampling method" choose "Bilinear".
- specify the coordinate system you want to choose:
  - Click in the box "Target SRS" and click "Select" button next to it and a new window opens (see figure at the right)
  - In the "Filter" field write the coordinate system you want (determined as 32T in the previous step), here it is "WGS 84 UTM 32"
  - In the field "Coordinate Reference System" two options are shown (32N and 32S) and you must click on one of those (here 32N is chosen; as stated above, the letter (N or S) is not relevant).

| 🧭 Warp (Reproject)      | ?                            | Ø Select the target SRS                                 | •? <mark>•</mark> **•  |
|-------------------------|------------------------------|---------------------------------------------------------|------------------------|
| Batch mode (for process | sing whole directory)        | Filter WGS 84 UTM 32                                    | 8                      |
| Input file              | tDEM/testEriz.tif ▼ Select   | Recently used coordinate reference systems              |                        |
| Output file             | )EM/ProjectedEriz.tif Select | Coordinate reference systems of the world               | ✓ Hide deprecated CRSs |
|                         |                              | Coordinate Reference System                             | Authority ID           |
| Source SRS              | EPSG:4326 Select             | Projected Coordinate Systems                            |                        |
| Target SRS              | Select                       | <ul> <li>Universal Transverse Mercator (UTM)</li> </ul> |                        |
|                         | Blinear                      | WGS 84 / UTM zone 32N                                   | EPSG:32632             |
| Resampling method       | binear 👻                     | WGS 84 / UTM zone 32S                                   | EPSG:32732             |
| No data values          | 0                            |                                                         |                        |
|                         |                              |                                                         |                        |

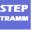

Then click "Ok" at the bottom.

| 🧭 Select the source SRS                           |              | ? <mark>×</mark>     |
|---------------------------------------------------|--------------|----------------------|
|                                                   |              |                      |
| Filter WGS 84 utm 32                              |              |                      |
| Recently used coordinate reference systems        |              |                      |
| Coordinate reference systems of the world         |              | Hide deprecated CRSs |
|                                                   |              |                      |
| Coordinate Reference System                       | Authority ID |                      |
| Projected Coordinate Systems                      |              |                      |
| Universal Transverse Mercator (UTM)               |              |                      |
| WGS 84 / UTM zone 32N                             | EPSG:32632   |                      |
| WGS 84 / UTM zone 32S                             | EPSG:32732   |                      |
|                                                   |              |                      |
|                                                   |              |                      |
|                                                   |              |                      |
|                                                   |              |                      |
|                                                   |              |                      |
|                                                   |              |                      |
|                                                   |              |                      |
|                                                   |              |                      |
|                                                   |              |                      |
|                                                   |              |                      |
|                                                   |              |                      |
|                                                   |              |                      |
|                                                   |              |                      |
|                                                   |              |                      |
|                                                   |              |                      |
| < III                                             |              | - F                  |
|                                                   |              |                      |
| Selected CRS: WGS 84 / UTM zone 32N               |              |                      |
| +proj=utm +zone=32 +datum=WGS84 +units=m +no_defs |              |                      |
|                                                   |              |                      |
|                                                   |              |                      |
|                                                   |              |                      |
|                                                   |              |                      |
|                                                   | (            | OK Close             |

Now click "Ok" in the "Wrap" window (see below), click again "Ok" in the two new windows and then "Close" the "Wrap" window. In the main window the new layer "ProjectedEriz" is now shown as well.

| 🧭 Warp (Reproject)                                                                                                    | 🤨 Warp (Reproject) ? 🗙                                                                                                    |                                           |
|----------------------------------------------------------------------------------------------------|----------------------------------------------------------------------------------------------------|-------------------------------------------|
| Batch mode (for processing whole directory)                                                                                                    | 🗖 Batch m 🧭 Finished                                                                                                    |                                           |
| Input file /GetDEM/eriz.tif 🔻 Select                                                                                                    | Input file Processing completed. Select                                                                                                    | Layers Panel & X                          |
| Output file DEM/ProjectedEriz.tif Select                                                                                                    | Output file                                                                                                    | <ul> <li>✓ 魚 ● 〒 &amp; → 録 貸 Ц</li> </ul> |
| Source SRS EPSG:4326 Select                                                                                                    | Source S OK Select                                                                                                    |                                           |
| ✓ Target SRS EPSG:32632 Select                                                                                                    |                                                                                                    | ProjectedEriz                             |
| Resampling method Bilinear                                                                                                    | gis-bin                                                                                                    | 3206                                      |
| No data values 0                                                                                                    | 01020304050607080901                                                                                                    | ⊿ 🔽 📑 eriz                                |
| Mask layer utm_zones_final V Select                                                                                                    |                                                                                                    | 458                                       |
| Memory used for caching 20MB                                                                                                    | 4 D                                                                                                    | 3200                                      |
| Resize                                                                                                    | Show this message again                                                                                                    | <pre>utm_zones_final</pre>                |
| Width 3000 🐳 Height 3000 🐳                                                                                                    | OK                                                                                                    |                                           |
| Use multithreaded warping implementation                                                                                                    | Use multithreaded warping implementation                                                                                                    |                                           |
| Load into canvas when finished                                                                                                    | ✓ Load into canvas when finished                                                                                                    |                                           |
| gdalwarp -overwrite -s_srs EPSG:4326 -t_srs EPSG:32632 -t<br>bilinear -of GTIff<br>Dr:[ET12/nd/RESEARCH/LANOSLIDES/STEPTRAMM/Develop<br>per/GetDEM/eriz.uff<br>Dr:/ET14/Landh,RESEARCH/LANOSLIDES/STEPTRAMM/Develop<br>OK Close Help | gdalwarp overwrite +a_srs EPSG:4326 +t_srs EPSG:32632 +t<br>binear -of GTIff<br>D:[ETLZnich/RESEARCH/LANDS.IDES/STEPTRAMM/Develop<br>per/GetDEM/eriz.tf<br>D:[ETLZnich/RESEARCH/LANDS.IDES/STEPTRAMM/Develop<br>CK Close Help |                                           |

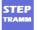

### PART 3: Cut the DEM using QGIS

#### STEP 6: Mark study area in Google Earth

To choose the region of interest (here it is "Eriz"), open "Google Earth", zoom into the study area, and click on "Add polygon" icon (see red circle below)

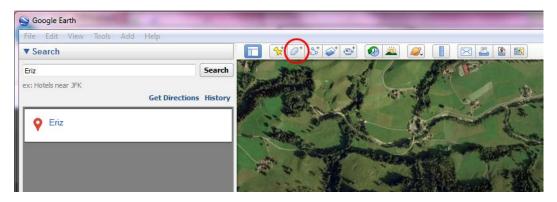

A new window ("New Polygon") opens. Mark four edges of a polygon that contains the region of interest (the polygon becomes white) and click "Ok".

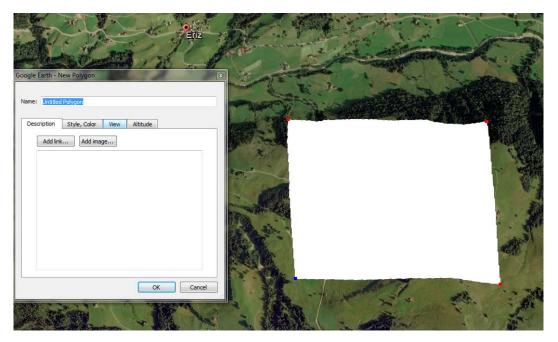

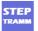

Now the polygon icon ("Eriz") appears on the left side (see left figure below); right-click on that polygon (a new window appears) and save it in the same folder with the tif files (here in the folder "GetDEM" containing the file "eriz.tif"); here we chose filename "eriz.kmz".

| 💡 Eriz                                                | Places     My Pla     My Pla     Places |                                                                                       |
|-------------------------------------------------------|-----------------------------------------|---------------------------------------------------------------------------------------|
| Places<br>✓ My Places<br>✓ Eriz ←<br>Temporary Places | Ter                                     | Add  Cut Copy Delete Rename Save Place As  Post to Google Earth Community Forum Email |
| File name: Eriz.kmz<br>Save as type: Kmz (*.kmz)      |                                         |                                                                                       |

#### STEP 7: Implement study area into QGIS project

To implement the polygon from Google Earth into QGIS, click on "Add vector layer" icon (see red rectangle below), "Browse" the "kmz" file and click open.

| 9 90                                                      | Browser Panel                                                                                                    |                             | <b>_</b>                                                                                                    |                                                                                                    | ? X                                                                         | D                                                                   |                    |
|-----------------------------------------------------------|----------------------------------------------------------------------------------------------------|-----------------------------|----------------------------------------------------------------------------------------------------|----------------------------------------------------------------------------------------------------|-----------------------------------------------------------------------------|---------------------------------------------------------------------|--------------------|
| ٧°                                                        |                                                                                                    | 🕺 Add                       | vector layer                                                                                                    |                                                                                                    |                                                                             |                                                                     | the second         |
|                                                           | D D Home                                                                                                    | Sour                        | rce type                                                                                                    |                                                                                                    |                                                                             |                                                                     |                    |
| Po                                                        | Favourites                                                                                                    | () F                        | File 🔘 Directory                                                                                                    | O Database                                                                                                    | Protocol                                                                    |                                                                     |                    |
| <b>@</b> -                                                | D D:/                                                                                                    | Enco                        | oding System                                                                                                    |                                                                                                    | •                                                                           |                                                                     |                    |
| ¶}-<br>€}-                                                | ▷ 퉬 E:/                                                                                                    |                             |                                                                                                    |                                                                                                    |                                                                             |                                                                     |                    |
| - CP3                                                     | 🕑 퉬 I:/                                                                                                    | Sour                        | rce                                                                                                    |                                                                                                    |                                                                             |                                                                     |                    |
|                                                           | DB2 DB2                                                                                                    | Data                        | iset                                                                                                    |                                                                                                    | Browse                                                                      |                                                                     |                    |
| ~                                                         | MSSQL                                                                                                    |                             |                                                                                                    |                                                                                                    |                                                                             |                                                                     |                    |
| <ul> <li>€     <li>√2     <li>•     </li> </li></li></ul> | Oracle                                                                                                    |                             |                                                                                                    | Open Can                                                                                                    | icel Help                                                                   |                                                                     |                    |
| ?₀                                                        | PostGIS                                                                                                    |                             |                                                                                                    |                                                                                                    |                                                                             |                                                                     |                    |
|                                                           |                                                                                                    |                             |                                                                                                    |                                                                                                    |                                                                             | 5                                                                   |                    |
| V.                                                        | ArcGisMa                                                                                                    | Open an                     | OGR Supported Vector Laye                                                                                                    | er                                                                                                    |                                                                             |                                                                     |                    |
| v.                                                        | ows C                                                                                                    | 10                          |                                                                                                    |                                                                                                    |                                                                             |                                                                     |                    |
|                                                           | 0.00                                                                                                    | $\neg   \neg \neg   \nabla$ | Data (D:) 🕨 ETHZU                                                                                                    | rich 🕨 RESEARCH 🕨 LAND                                                                                                    | SLIDES 🕨 STEPTRAMIV                                                         | 1 🕨 Developpe                                                       | r 🕨 GetDEM         |
| • 👪                                                       | Tile Serve                                                                                                    |                             | 👔 « Data (D:) 🖡 ETHZU                                                                                                    | rich ▶ RESEARCH ▶ LAND                                                                                                    | SLIDES > STEPTRAMM                                                          | I ▶ Developpe                                                       | r 🕨 GetDEM         |
|                                                           | Tile Serve                                                                                                    | Organize                    |                                                                                                    | rich ▶ RESEARCH ▶ LAND                                                                                                    | SLIDES • STEPTRAMM                                                          | I ▶ Developpe                                                       | r 🕨 GetDEM         |
| - 88                                                      | Image: Wight of the serve       Image: Wight of the serve       Image: Wight of the serve | Organize                    | <ul> <li>New folder</li> </ul>                                                                                                    |                                                                                                    |                                                                             |                                                                     |                    |
| - 88                                                      | Tile Serve                                                                                                    | Organize                    |                                                                                                    | rich ▶ RESEARCH ▶ LAND                                                                                                    | SLIDES > STEPTRAMM                                                          | Size                                                                | r 🕨 GetDEM<br>Tags |
|                                                           | Image: Wight of the serve       Image: Wight of the serve       Image: Wight of the serve | Organize                    | <ul> <li>New folder</li> </ul>                                                                                                    |                                                                                                    |                                                                             |                                                                     |                    |
|                                                           | Image: Wight of the serve       Image: Wight of the serve       Image: Wight of the serve | Organize                    | <ul> <li>New folder</li> <li>Name</li> </ul>                                                                                                    | Date                                                                                                    | Туре                                                                        | Size                                                                |                    |
| - 63                                                      | Image: Wight of the serve       Image: Wight of the serve       Image: Wight of the serve | Organize                    | <ul> <li>New folder</li> <li>Name</li> <li>ProjectedEriz.tif</li> </ul>                                                                                                    | Date<br>07.06.2017 22:58                                                                                                    | Type<br>TIFF image                                                          | Size<br>24'684 KB                                                   |                    |
| - 63                                                      | Image: Wight of the serve       Image: Wight of the serve       Image: Wight of the serve | Organize                    | <ul> <li>New folder</li> <li>Name</li> <li>ProjectedEriz.tif</li> <li>eriz.tif</li> </ul>                                                                                                    | Date<br>07.06.2017 22:58<br>07.06.2017 18:23                                                                                 | Type<br>TIFF image<br>TIFF image                                            | Size<br>24'684 KB<br>25'357 KB                                      |                    |
|                                                           | Image: Wight of the serve       Image: Wight of the serve       Image: Wight of the serve | Organize                    | <ul> <li>✓ New folder</li> <li>Name</li> <li>Mage ProjectedEriz.tif</li> <li>Geriz.tif</li> <li>Geriz.tif</li> </ul>                                                                               | Date<br>07.06.2017 22:58<br>07.06.2017 18:23<br>07.06.2017 18:16                                                             | Type<br>TIFF image<br>TIFF image<br>KMZ                                     | Size<br>24'684 KB<br>25'357 KB<br>1 KB                              |                    |
|                                                           | Image: Wight of the serve       Image: Wight of the serve       Image: Wight of the serve | Organize                    | <ul> <li>New folder</li> <li>Name</li> <li>ProjectedEriz.tif</li> <li>eriz.tif</li> <li>Eriz.kmz</li> <li>utm_zones_final.dbf</li> </ul>                                                           | Date<br>07.06.2017 22:58<br>07.06.2017 18:23<br>07.06.2017 18:16<br>24.07.2012 14:07                                         | Type<br>TIFF image<br>TIFF image<br>KMZ<br>DBF File                         | Size<br>24'684 KB<br>25'357 KB<br>1 KB<br>119 KB                    |                    |
|                                                           | Image: Wight of the serve       Image: Wight of the serve       Image: Wight of the serve | ^<br>_                      | <ul> <li>New folder</li> <li>Name</li> <li>ProjectedEriz.tif</li> <li>eriz.tif</li> <li>Eriz.kmz</li> <li>utm_zones_final.dbf</li> <li>utm_zones_final.shp</li> </ul>                              | Date<br>07.06.2017 22:58<br>07.06.2017 18:23<br>07.06.2017 18:16<br>24.07.2012 14:07<br>23.07.2012 21:10                     | Type<br>TIFF image<br>TIFF image<br>KMZ<br>DBF File<br>SHP File             | Size<br>24'684 KB<br>25'357 KB<br>1 KB<br>119 KB<br>235 KB          |                    |
|                                                           | Image: Wight of the serve       Image: Wight of the serve       Image: Wight of the serve | ^<br>_                      | <ul> <li>New folder</li> <li>Name</li> <li>ProjectedEriz.tif</li> <li>eriz.tif</li> <li>Eriz.kmz</li> <li>utm_zones_final.dbf</li> <li>utm_zones_final.shp</li> <li>utm_zones_final.shx</li> </ul> | Date<br>07.06.2017 22:58<br>07.06.2017 18:23<br>07.06.2017 18:16<br>24.07.2012 14:07<br>23.07.2012 21:10<br>23.07.2012 21:10 | Type<br>TIFF image<br>TIFF image<br>KMZ<br>DBF File<br>SHP File<br>SHX File | Size<br>24'684 KB<br>25'357 KB<br>1 KB<br>119 KB<br>235 KB<br>10 KB |                    |

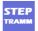

The "kmz" layer appears in the Layer Panel; make sure that it is on top of the other layers. The polygon is now shown (here highlighted with red circle)

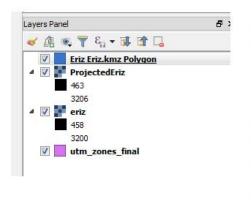

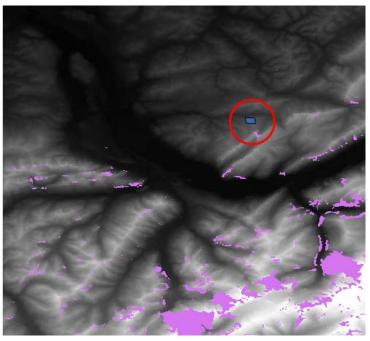

#### **STEP 8: Cut your region of interest**

Increase the resolution of the main window (click in "Magnifier" menu shown at the bottom and change from 100% to 1000%) so that your region of interest is in the middle of main window

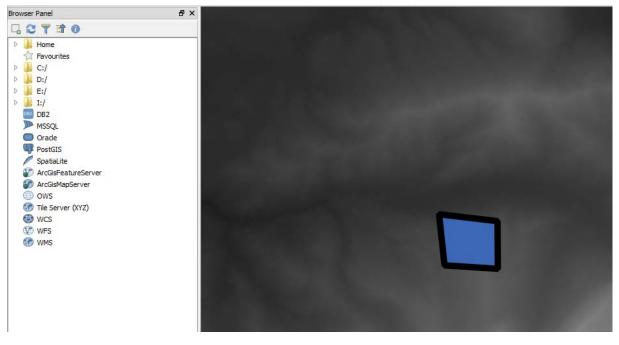

To cut the region of interest, go to menu "Raster", choose "Extraction" and then "Clipper" (see figure on next page). A new window appears. "Select" the Input file you generated before ("ProjectedEriz.tif") and "Select" the same folder and assign an "Output file" name (here "CutEriz.tif").

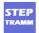

| Raster Calculator<br>Align Rasters<br>Projections | , 2, 2, 11, 11, 22 ≪, ∞, - 5, - | Output file AMP           | NDevelopper/GetDEM/CutEriz                           | .tf Select |
|---------------------------------------------------|---------------------------------|---------------------------|------------------------------------------------------|------------|
| Conversion                                        | •                               | Select the extent by d    | rag on canvas                                        |            |
| Extraction<br>Analysis<br>Miscellaneous           | Contour Clipper                 | or change the extent of x | 2 y                                                  |            |
| GdalTools Settings                                |                                 | C Load into canvas when   | finished                                             |            |
|                                                   |                                 | etDEM/ProjectedEriz.tif   | (LANDSLIDES/STEPTRAMM/De<br>(LANDSLIDES/STEPTRAMM/De |            |

Next we have to ensure that we are in the correct coordinate system. Click on the field in the low right corner of the main window (highlighted by red rectangle in left figure below) so that a window "Project Properties" appears. As before write the name of your coordinate system in the field "Filter" (here it is WGS 84 UTM 32"), choose the correct system (here 32N or 32S) and click "Ok".

| Clipper               |                                                                                                    | 8 23   | CRS Recently save coordinate forence systems Coordinate reference systems Coordinate reference systems of the world | Hide deprecated          |
|-----------------------|----------------------------------------------------------------------------------------------------|--------|----------------------------------------------------------------------------------------------------|--------------------------|
|                       |                                                                                                    |        | Condexte Defense Funter                                                                                             | Authority ID             |
| and the factors       |                                                                                                    | Colort | Coordinate Reference System  Coordinate Systems  Coordinate Systems                                                 | PAREARILY ED.            |
| put file (raster)     | :lopper/GetDEM/ProjectedEriz.tif 🔻                                                                                                    | Select | Universal Transverse Mercator (UTN)                                                                                 |                          |
| utput file            | AMM/Developper/GetDEM/CutEriz.tif                                                                                                    | Select | WGS 84 / UTM zone 32N                                                                                               | EP5G:32632<br>EP5G:32732 |
|                       | <ul> <li>Operational states of the contract of the contract on the contract on the contract on the contract on the contract on the contract on the contract on the contract on the contrac</li></ul> |        | WGS 84 / UTM zone 325                                                                                               |                          |
| No data value         | 0                                                                                                    | A      | Relations                                                                                                    |                          |
| Clipping mode         |                                                                                                    |        | Data Sources                                                                                                    |                          |
| Extent                | Mask layer                                                                                                    |        | 1 Variables                                                                                                    |                          |
| Select the exten      | t by drag on canvas                                                                                                    |        |                                                                                                    |                          |
| or change the extern  |                                                                                                    |        |                                                                                                    |                          |
| and the second second |                                                                                                    |        |                                                                                                    |                          |
| ×                     | 2                                                                                                    |        |                                                                                                    |                          |
| v                     | 2 v                                                                                                    |        |                                                                                                    |                          |
| 12.1                  |                                                                                                    |        |                                                                                                    |                          |
| -                     |                                                                                                    |        |                                                                                                    |                          |
| Load into canvas      | when finished                                                                                                    |        |                                                                                                    |                          |
| dal translate -of G   | Tiff                                                                                                    |        |                                                                                                    |                          |
| ETHZurich/RESE        | ARCH/LANDSLIDES/STEPTRAMM/Develop                                                                                                    | pper/G |                                                                                                    |                          |
| tDEM/ProjectedEri     |                                                                                                    |        |                                                                                                    |                          |
| tDEM/CutEriz.tif      | ARCH/LANDSLIDES/STEPTRAMM/Develop                                                                                                    | oper/G |                                                                                                    |                          |
| A ship could let at   |                                                                                                    |        | я                                                                                                    |                          |
|                       | OK Close                                                                                                    | Help   | Selected CR5: WGS 84 / UTM zone 32N                                                                                 |                          |
|                       |                                                                                                    |        | +proj=utn +zone=32 +datum=WG584 +units=m +no_defs                                                                   |                          |
|                       |                                                                                                    |        |                                                                                                    |                          |

Now mark a region that is slightly larger than the region of interest by marking left upper corner and moving the cursor to right lower corner (see figure).

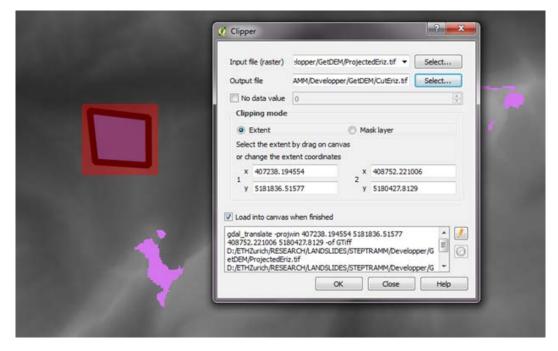

Now click "Ok" and then confirm "Ok" in the two new windows, then click "Close".

| Clipper Clipper Finished ? X<br>Input file Processing completed.                                                                                                    |                                                                                                    |
|----------------------------------------------------------------------------------------------------|----------------------------------------------------------------------------------------------------|
| Output f OK IEriz.tif Select                                                                                                    |                                                                                                    |
| C Input file size is 2973, 4245<br>S 01020304050607080901<br>o done.                                                                                                    |                                                                                                    |
| 1 Show this message again<br>OK                                                                                                    |                                                                                                    |
| gdal_translate -projwin 407238. 194554 5181836.51577<br>408752. 221006 5180427.8129 -of GTiff<br>D:/ETHZurich/RESEARCH/LANDSLIDES/STEPTRAMM/Developper/G<br>etDEM/ProjectedEriz. tif<br>D:/ETHZurich/RESEARCH/LANDSLIDES/STEPTRAMM/Developper/G |                                                                                                    |
|                                                                                                    | Clipper<br>Input file<br>Output file<br>Output file<br>Output file<br>Output file<br>Quiput file<br>Quiput file<br>Quiput file size is 2973, 4245<br>Quiput file size is 2973, 4245<br>Quiput file size is 2973, 4 |

STE

#### **STEP 9: Transfer from GeoTIFF to text format**

The new file ("CutEriz") is now shown in the "Layers panel". Now go to menu "Raster", choose "Conversion" and then "Translate (Convert Format)"

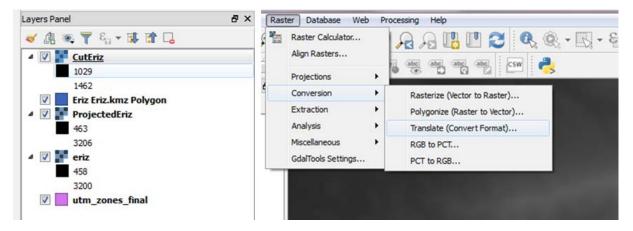

As "Input Layer" "Select" the cut file ("CutEriz.tif"), for "Output File" click "Select" and choose the same folder as Input Layer, specify a name (here "TextEriz") an choose option "Arc/Info ASCII Grid" for "Save as Type" and click "Save".

| 🦸 Translate (Con | vert format)                     | ? ×    | × s | ~ ~           | e to save the results t<br>ata (D:) 	 ETHZurich | xo<br>→ RESEARCH → LAN | IDSLIDES > STEPTR | AMM > Develop              | per 🕨 GetDEM |
|------------------|----------------------------------|--------|-----|---------------|-------------------------------------------------|------------------------|-------------------|----------------------------|--------------|
| Batch mode       | (for processing whole directory) |        |     |               | sw folder                                       | ate                    |                   | <b>6</b> -1                |              |
| Input Layer      | pper/GetDEM/CutEriz.tif V        | Select |     | Name          | U                                               | ate                    | Type<br>No item   | Size<br>s match your searc | Tags         |
| Output file      |                                  | Select |     | n             |                                                 |                        |                   |                            |              |
| Target SRS       | EPSG:32632                       | Select |     | E             |                                                 |                        |                   |                            |              |
| Outsize          | 25%                              | A<br>V |     |               |                                                 |                        |                   |                            |              |
| 🔲 No data        | 0                                | *<br>  |     |               |                                                 |                        |                   |                            |              |
| Expand           | Gray                             | -      |     |               |                                                 |                        |                   |                            |              |
| Srcwin           |                                  |        |     | 9<br>9        |                                                 |                        |                   |                            |              |
| Prjwin           |                                  |        |     | File name:    |                                                 |                        |                   |                            |              |
| Sds              |                                  |        |     | Save as type: | Arc/Info ASCII Grid (                           | (*.asc *.ASC)          |                   |                            |              |

Next, back in the "Translate" window, you must click on the "Pencil" icon (red rectangle in the figure below on the left) and change file type from "asc" to "txt". Then click "Ok" and confirm by clicking "Ok" in the two new windows, next click on "Close". Now the asci file was generated.

| 🧭 Translate (Cor | ivert format)                      | 🧭 Translate (Convert format)                                                                                                    |
|------------------|------------------------------------|----------------------------------------------------------------------------------------------------|
| 🔲 Batch mode     | (for processing whole directory)   | Batch mode (for processing whole directory) Batch mode (for processing whole directory)                                                                                                    |
| Input Layer      | pper/GetDEM/CutEriz.tif  Select    | Input Layer vpper/GetDEM/CutEriz.tif V Select Input Layer vpper/GetDEM/CutEriz.tif V Select                                                                                                    |
| Output file      | elopper/GetDEM/TextEriz.asc Select | Output file elopper/GetDEM/TextEriz.asc Select Output 🖉 Finished Select                                                                                                    |
| Target SRS       | EPSG:32632 Select                  | Target SRS EPSG:32632 Select Targ. Processing completed. Select                                                                                                    |
| Outsize          | 25%                                | Outsize 25%                                                                                                    |
| 📃 No data        | 0                                  | No data 0                                                                                                    |
| Expand           | Gray 🔻                             | Expand Gray                                                                                                    |
| Srcwin           |                                    | Srcvin                                                                                                    |
| Prjwin           |                                    | Prjwin                                                                                                    |
| Sds              |                                    | Sds 00 - done.                                                                                                    |
| Creat            | ion Options                        | Creation Options                                                                                                    |
| Profile Defa     | ult 👻                              | Profile Default  V Show this message again                                                                                                    |
| Name             | Value + -                          | Name Value + - Validate Validate                                                                                                    |
|                  | Help                               | Help                                                                                                    |
| Load into cany   | vas when finished                  | ✓ Load into canvas when finished ✓ Load into canvas when finished                                                                                                    |
| velopper/GetDEN  | SEARCH/LANDSLIDES/STEPTRAMM/De     | gdal_translate -of AAIGrid       D:/ETHZurich/RESEARCH/ANDSLIDES/STEPTRAMM/De       velopper/GetDM/CiteStratic translate -of AAIGrid       D:/ETHZurich/RESEARCH/ANDSLIDES/STEPTRAMM/De       Velopper/GetDM/CiteStratic translate -of AAIGrid       D:/ETHZurich/RESEARCH/ANDSLIDES/STEPTRAMM/De       Velopper/GetDM/CiteStratic translate -of AAIGrid       D:/ETHZurich/RESEARCH/ANDSLIDES/STEPTRAMM/De       Velopper/GetDM/CiteStratic translate -of AAIGrid       D:/ETHZurich/RESEARCH/ANDSLIDES/STEPTRAMM/De       Velopper/GetDM/CiteStratic translate -of AAIGrid       D:/ETHZurich/RESEARCH/ANDSLIDES/STEPTRAMM/De       Velopper/GetDM/CiteStratic translate -of AAIGrid       D:/ETHZurich/RESEARCH/ANDSLIDES/STEPTRAMM/De       Velopper/GetDM/CiteStratic translate -of AAIGrid |

Now a text file was generated as shown below that can be used as input file in STEP TRAMM.

| ncols                      | 57                                                            |
|----------------------------|---------------------------------------------------------------|
| nrows                      | 53                                                            |
| xllcorner                  | 407226.081141438100                                           |
| yllcorner                  | 5180434.400208327900                                          |
| cellsize                   | 26.527465386301                                               |
| NODATA value               | -32767                                                        |
| 994 9 <mark>9</mark> 4 994 | 997 999 999 1000 1004 1008 1013 1016 1015 1015 1017 1017      |
| 1014 1018 102              | 25 1028 1030 1036 1044 1050 1049 1060 1060 1060 1061 1063     |
| 1065 1069 10               | 75 1081 1083 1085 1085 1083 1082 1083 1084 1086 1089 1092     |
| 1096 1104 113              | 11 1113 1118 1128 1136 1142 1150 1154 1155 1155 1153 1148     |
| 1001 998 99                | 8 1000 1002 1002 1002 1004 1010 1016 1020 1021 1021 1023 1028 |
| 1029 1032 103              | 38 1040 1040 1052 1061 1064 1064 1068 1068 1072 1077 1078     |
| 1082 1085 10               | 90 1096 1099 1100 1099 1098 1096 1096 1098 1100 1101 1103     |
| 1110 1121 112              | 28 1132 1140 1147 1155 1160 1166 1168 1168 1168 1168 1165     |
| 1006 1003 1                | 003 1006 1009 1010 1009 1011 1019 1026 1029 1028 1029 1031    |
| 1036 1041 104              | 48 1053 1058 1058 1070 1074 1077 1079 1083 1086 1090 1095     |
| 1096 1100 11               | 04 1106 1111 1113 1113 1114 1114 1116 1117 1115 1115 1115     |